Connectez le câble réseau (facultatif)

### Connect the display 3

Connectez l'écran

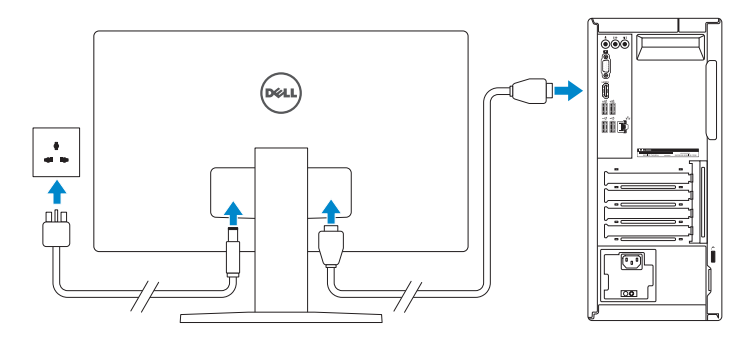

- **NOTE:** If you ordered your computer with a discrete graphics card, connect the display to the discrete graphics card.
- **REMARQUE :** si vous avez acheté votre ordinateur avec une carte graphique distincte, connectez l'écran à cette dernière.

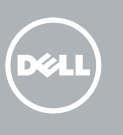

### 4 Connect the power cable and press the power button

### 1 Set up the keyboard and mouse 4

Connectez le câble d'alimentation et appuyez sur le bouton d'alimentation

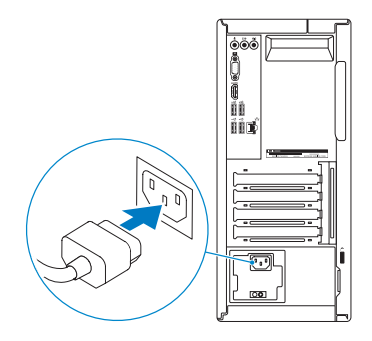

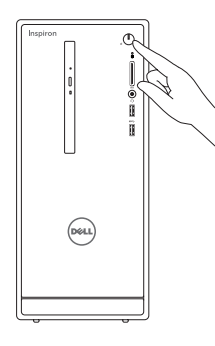

Installez le clavier et la souris

**Z REMARQUE :** si vous vous connectez à un réseau sans fil sécurisé, saisissez le mot de passe d'accès au réseau sans fil lorsque vous y êtes invité.

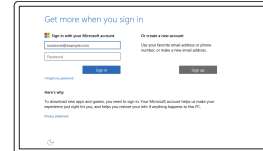

See the documentation that shipped with the keyboard and mouse. Reportez-vous à la documentation fournie avec le clavier et la souris.

### 2 Connect the network cable – optional

## Quick Start Guide

# Inspiron 3656

### 5 Finish Windows setup

Regulatory and safety **Régulatory and sarety<br>Réglementations et sécurité de la proponction de la proponction de Dell.com/regulatory\_compliance** 

Terminez l'installation de Windows

Regulatory model **Regulatory model**<br>Modèle réglementaire **D19M** 

Regulatory type **Regulatory type réglementaire de la proportée du proportée du proportée du proportée du proportée du proportée**<br>Type réglementaire

Computer model Modèle de l'ordinateur **Inspiron 3656** 

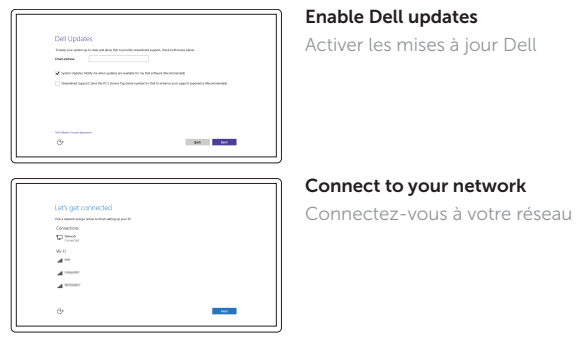

#### **NOTE:** If you are connecting to a secured wireless network, enter the password for the wireless network access when prompted.

#### Sign in to your Microsoft account or create a local account

Connectez-vous à votre compte Microsoft ou créez un compte local

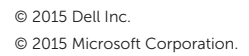

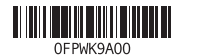

Product support and manuals Support produits et manuels

**Contact Dell**<br>Contacter Dell

Dell.com/support Dell.com/support/manuals Dell.com/support/windows Dell.com/support/linux

Dell.com/contactdell

Features Caractéristiques

- 10. USB 2.0 ports (4)
- 11. Network port
- 12. Expansion-card slots
- 13. Power port
- 14. Power-supply light
- 15. Power-supply diagnostic button
- 16. Padlock rings
- 
- 17. Security-cable slot
- 18. Service Tag label
- 1. Optical-drive (optional)
- 2. Power button
- 3. Hard-drive activity light
- 4. Media-card reader
- 5. Headset port
- 6. USB 3.0 ports (2)
- 7. Audio ports (3)
- 8. VGA port
- 9. HDMI port
- 1. Lecteur optique (en option)
- 2. Bouton d'alimentation
- 3. Voyant d'activité du disque dur
- 4. Lecteur de carte mémoire
- 5. Port pour casque
- 6. Ports USB 3.0 (2)
- 7. Ports audio (3)
- 8. Port VGA
- 9. Port HDMI
- 10. Ports USB 2.0 (4)

#### 11. Port réseau

- 12. Logements pour carte d'extension
- 13. Port d'alimentation
- 14. Voyant d'alimentation
- 15. Bouton de diagnostic d'alimentation
- 16. Anneaux pour cadenas
- 17. Emplacement pour câble de sécurité
- 18. Étiquette de numéro de série

#### In Windows search, type Recovery, click Create a recovery media, and follow the instructions on the screen.

Dans la recherche Windows, entrez Récupération, cliquez sur Créer des supports de récupération, et suivez les instructions à l'écran.

#### SupportAssist Check and update your computer

Recherchez des mises à jour et installez-les sur votre ordinateur

Register your computer Enregistrez votre ordinateur

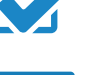

Dell Help & Support 品 Dell aide et assistance

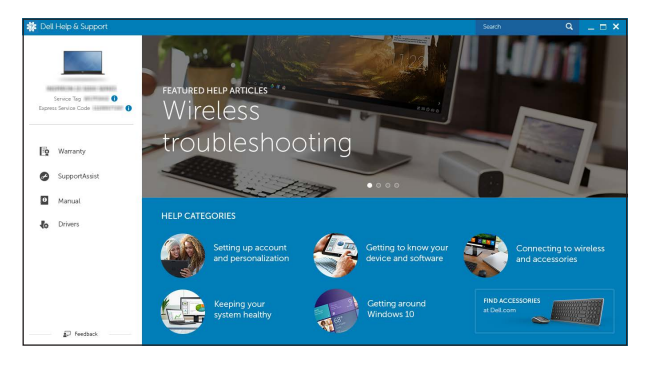

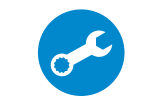

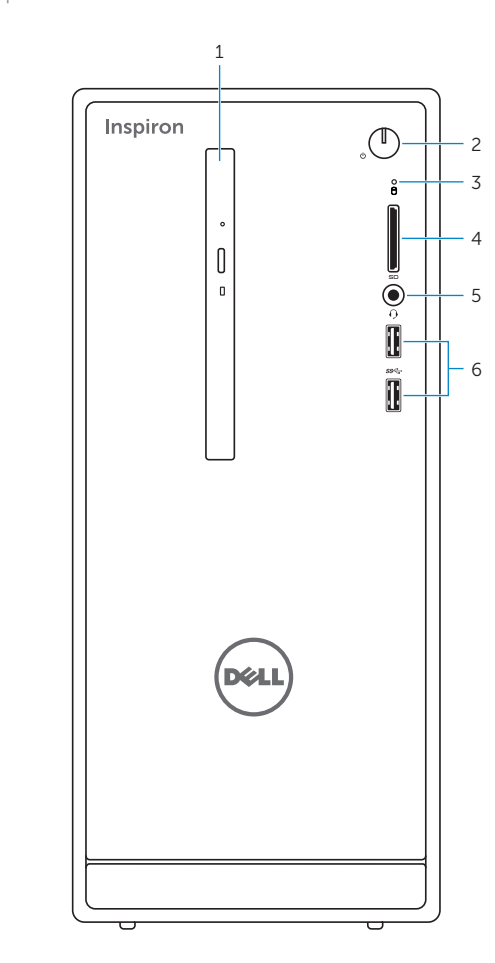

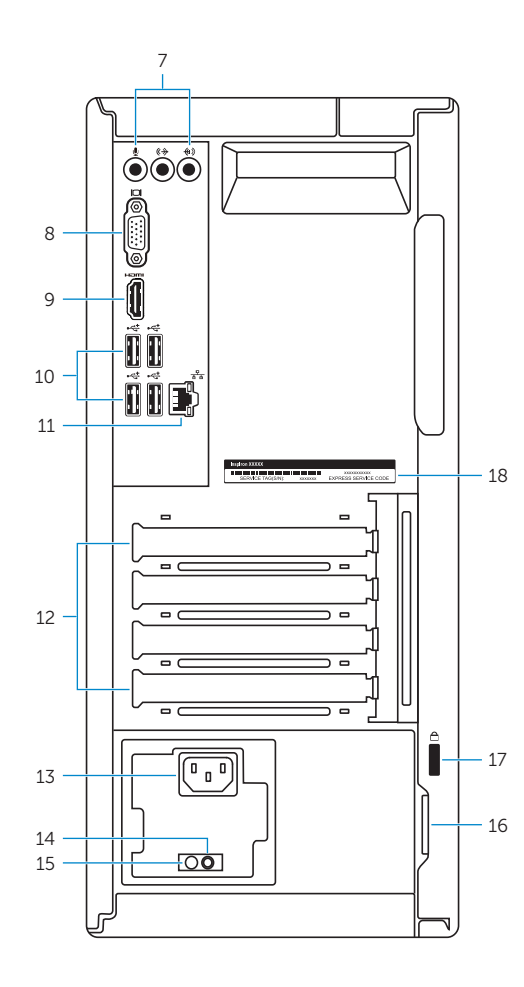

### Create recovery media

Créer des supports de récupération

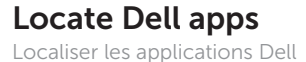

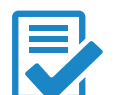